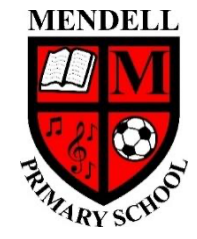

# **Mendell Primary School**

*Aspire Challenge Achieve*

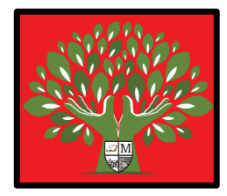

# **Medium Term Plan Design Computing**

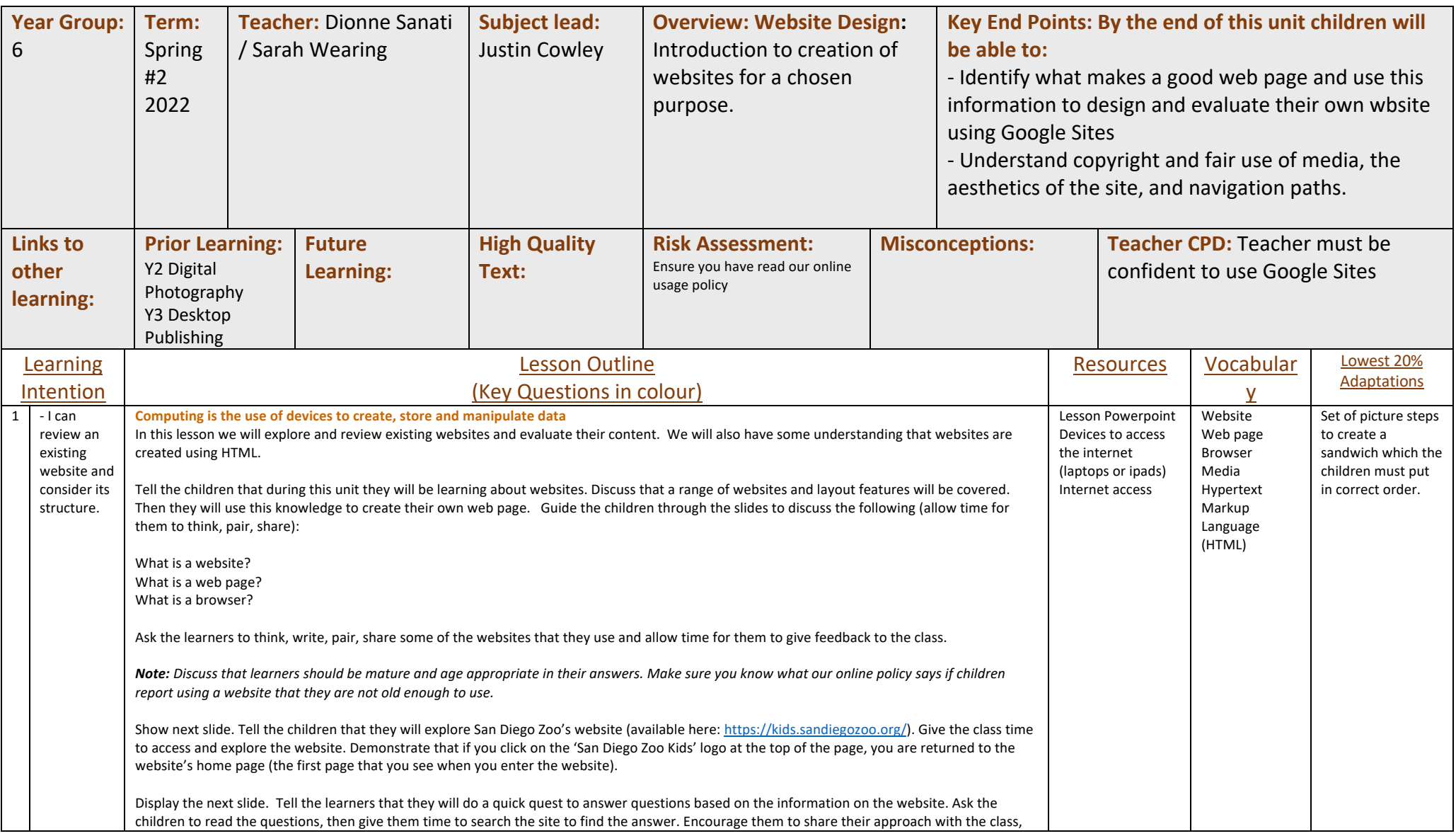

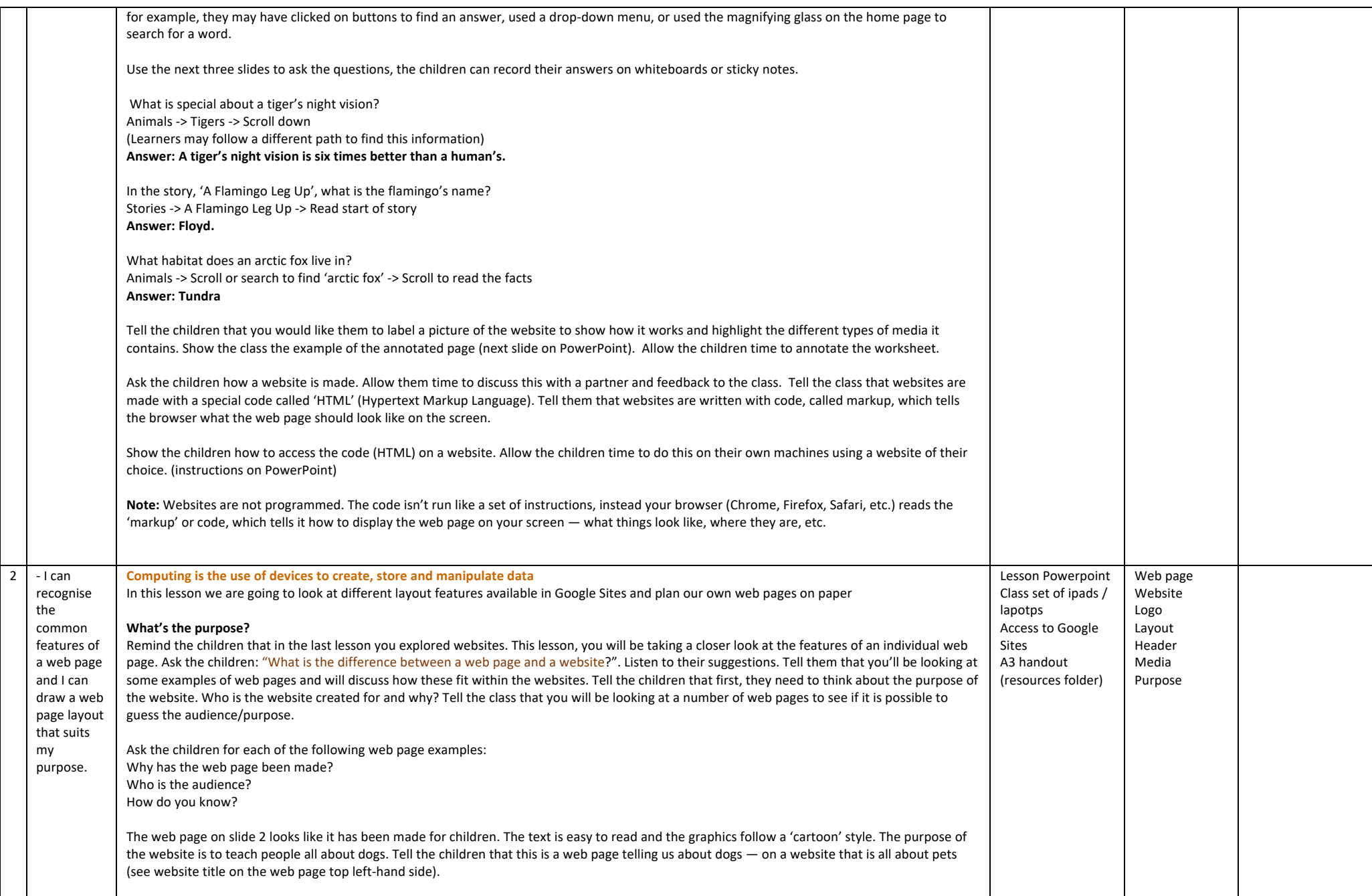

The web page on slide 3 looks like it has been made for parents. It says 'your children' and the language is formal. This web page has been made to inform parents of the correct uniform that children should wear to school. Tell learners that this is a web page telling parents all about school uniform — on the St Bernard's school website (see website title on the web page top left-hand side).

The web page on slide 4 looks like it is advertising new gaming stock. It seems to be for people over the age of 18, as the game suggests 18+, and card details are requested to buy the game system. Tell the class that this is a web page advertising new stock on the NCCE Technologies website (see website title top left-hand side). Discuss that is extremely important to think about the purpose of your website and consider the audience before planning your site, as this will affect the content and design considerations.

## **What's the purpose of your web page?**

Define the purpose of the websites to be created or allow children to choose from specified parameters e.g. it has to be based on history, it has to be for parents, etc. The children should have a clear understanding of the purpose of their web page and its audience by the end of this task. For example, they are creating a website about Anglo-Saxon England to share with other Year 6 classes in the area. Alternatively, they are creating a website about animals for KS1. Ask the children: "Who is your audience? What will be the purpose of your website?". Allow time for the class to think, pair, share if choosing their own purpose/audience or to confirm their understanding of the topic.

## **The features of a web page**

Explain to the class that they will design the home page for their web page today on paper. Demonstrate how to open Google Sites and tell them that this is the software that they will use to create the web page. It is important to tell the children that you can't just plan a site — you need to know the tools available in Google Sites.

Tell the class that you are going to look through some short videos to see how to create a simple web page using Google Sites and then use this knowledge to plan a home page. Last lesson focussed on home pages. This is the first page you see when you visit a website.

Tell the class that in future lessons they will follow the steps in the video, but for today they are just going to see what is available in Google Sites and plan out their web page on paper.

**Video 1: Create a new site:** Show the video and tell learners that to create a new site they need to click on the **+** in the bottom right-hand corner.

**Video 2: Enter site name:** Remind the class that this is the name of the whole site, not just the name of the web page that they will be working on.

**Video 3: Headers:** Discuss that there are four types of header:

Cover: Covers the screen Large banner: Covers 1/2 of the screen Banner: A thin strip at the top of the screen Title only: No image in the background

**Video 4: Layouts:** Tell the children that there are six layouts in Google Sites and that they should use these to build up their page design. Remind the class that they can have multiple layouts on their page one under the other.

#### **Design your own web page**

Remind the chilldren that although they are only creating one web page, the website should be named and a logo should be added to the page in the top left-hand corner. Discuss that they should decide on their header type and choose layouts from the help sheet provided. Explain to the class that they should add the text and just write a small description of the image that they would add in the picture boxes. Remind them to think carefully about their audience and purpose when designing their site.

**Note:** There are two web page design sheets: option one and two.

#### **Scaffolded task**

Option two will support those learners who may find a blank page daunting. Allow the children time to complete their designs. Leave the example on the board to support learners and distribute the web page design and support sheets. Extend learners who complete their web page on to the exploratory task.

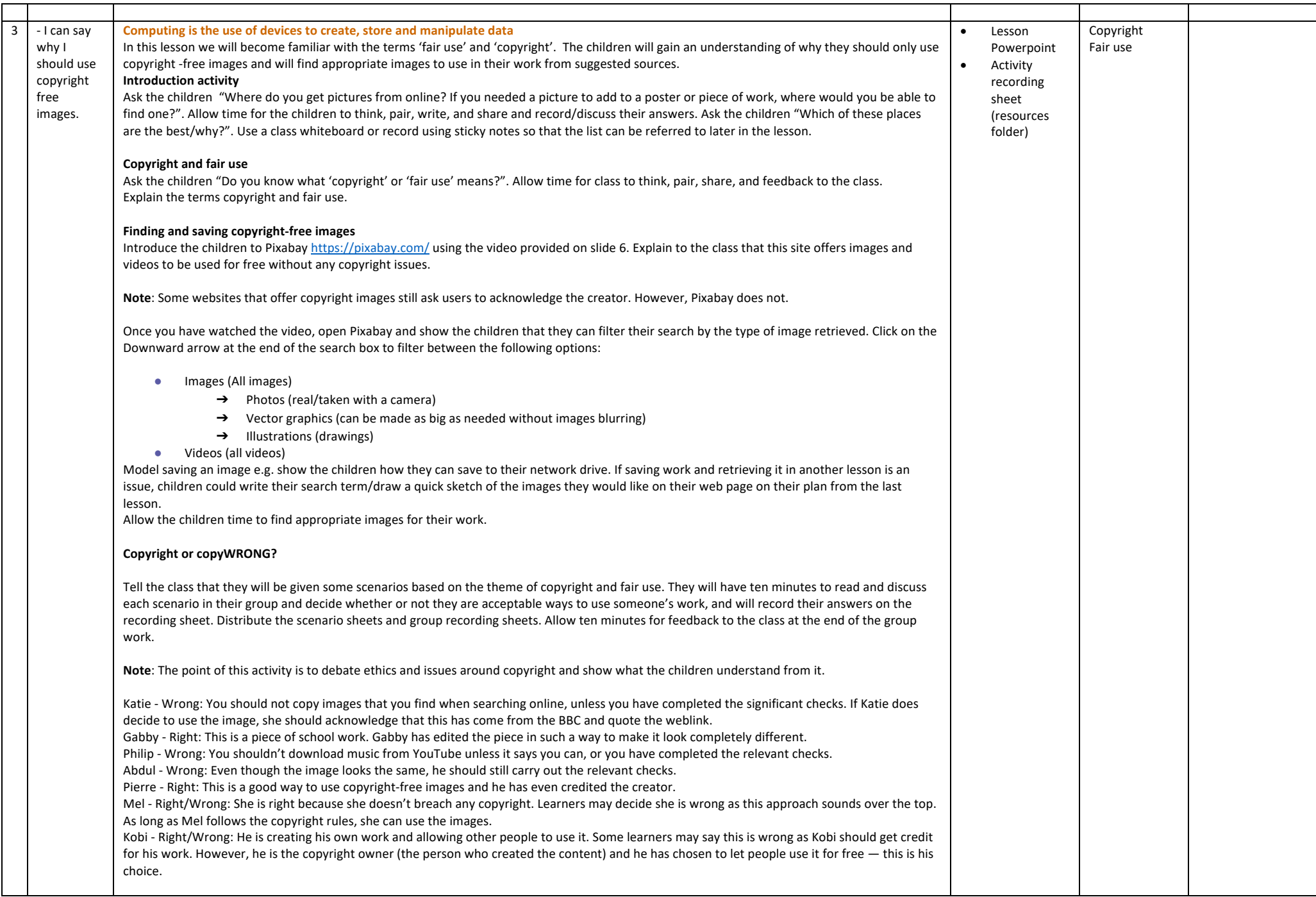

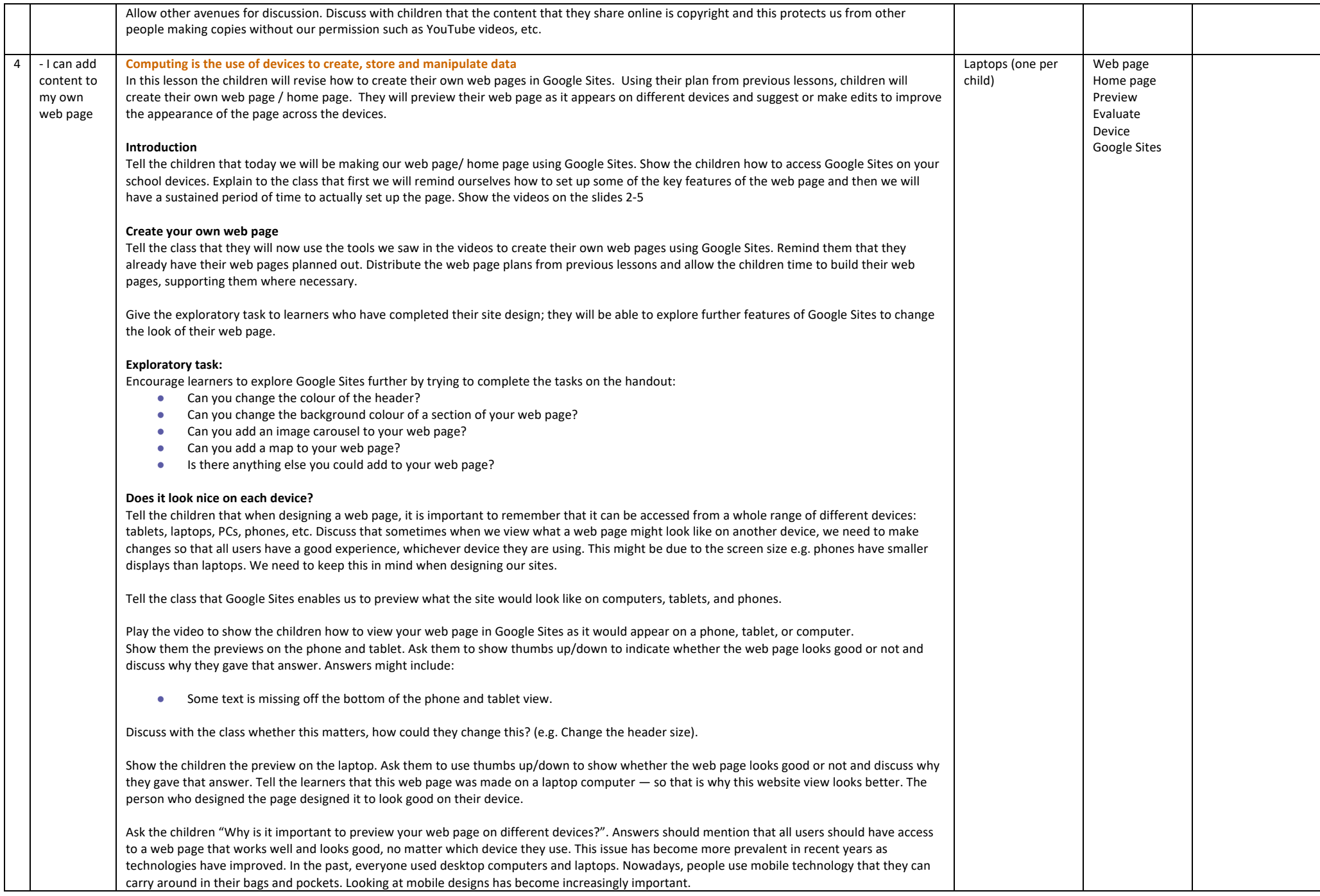

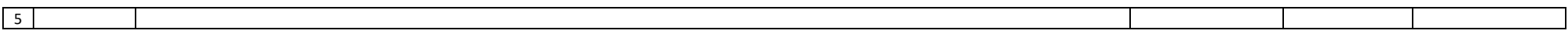